#### **МИНОБРНАУКИ РОССИИ** ФЕДЕРАЛЬНОЕ ГОСУДАРСТВЕННОЕ БЮДЖЕТНОЕ ОБРАЗОВАТЕЛЬНОЕ УЧРЕЖДЕНИЕ ВЫСШЕГО ОБРАЗОВАНИЯ **«ВОРОНЕЖСКИЙ ГОСУДАРСТВЕННЫЙ УНИВЕРСИТЕТ» (ФГБОУ ВО «ВГУ»)**

«Утверждаю» Заведующий кафедрой ТО и ЗИ

Hum A.A. Сирота

03.06.2024 г.

# **РАБОЧАЯ ПРОГРАММА УЧЕБНОЙ ДИСЦИПЛИНЫ**

# **Б1.В.02 Автоматическая обработка естественного языка**

**1. Шифр и наименование направления подготовки/специальности:**  45.03.03 Фундаментальная и прикладная лингвистика

**2. Профиль подготовки/специализации:** Экспертно-аналитическая деятельность

**3. Квалификация (степень) выпускника:** бакалавр

**4. Форма обучения:** очная

**5. Кафедра, отвечающая за реализацию дисциплины:** кафедра Технологий обработки и защиты информации

**6. Составители программы:** Гаршина Вероника Викторовна, канд.тех.наук, доцент кафедры Технологий обработки и защиты информации

**7**. **Рекомендована:** Научно-методическим советом РГФ, протокол № 8 от 01.04.2024 г.

**8. Учебный год:** 2027/2028 **Семестр(-ы):**8

## **9. Цели и задачи учебной дисциплины:** Ознакомление с принципами

построения систем обработки естественно-языковых текстов и звучащей речи: автоматического анализа, распознавания и синтеза. Основные задачи дисциплины:

- Изучить основные принципы представления речевого сигнала и методов его обработки.
- Получение навыков по применению математических методов обработки текстовой информации
- Знакомство с принципами проектирования программных систем, ориентированных на обработку естественно-языковых текстов и звучащей речи.

**10. Место учебной дисциплины в структуре ООП:** дисциплинаБ1.Б.28 Технологии обработки текста и звучащей речи входит вбазовую часть ООП. Для изучения дисциплины необходимы знания, умения и компетенции, сформированные дисциплин: Б1.Б.15 Введение в теорию языка, Б1.Б.27 Общая и компьютерная лексикография,Б1.Б.26Технологии корпусной лингвистики, Б1.Б.14 Информатика и основы программированияБ1.В.ОД.2 Проектирование баз данных, Б1.В.ОД.4 Семантический WEB, Б1.В.ДВ.3.1 Компьютерная лингвистика

#### **11. Планируемые результаты обучения по дисциплине (знания, умения, навыки), соотнесенные с планируемыми результатами освоения образовательной программы (компетенциями выпускников):**

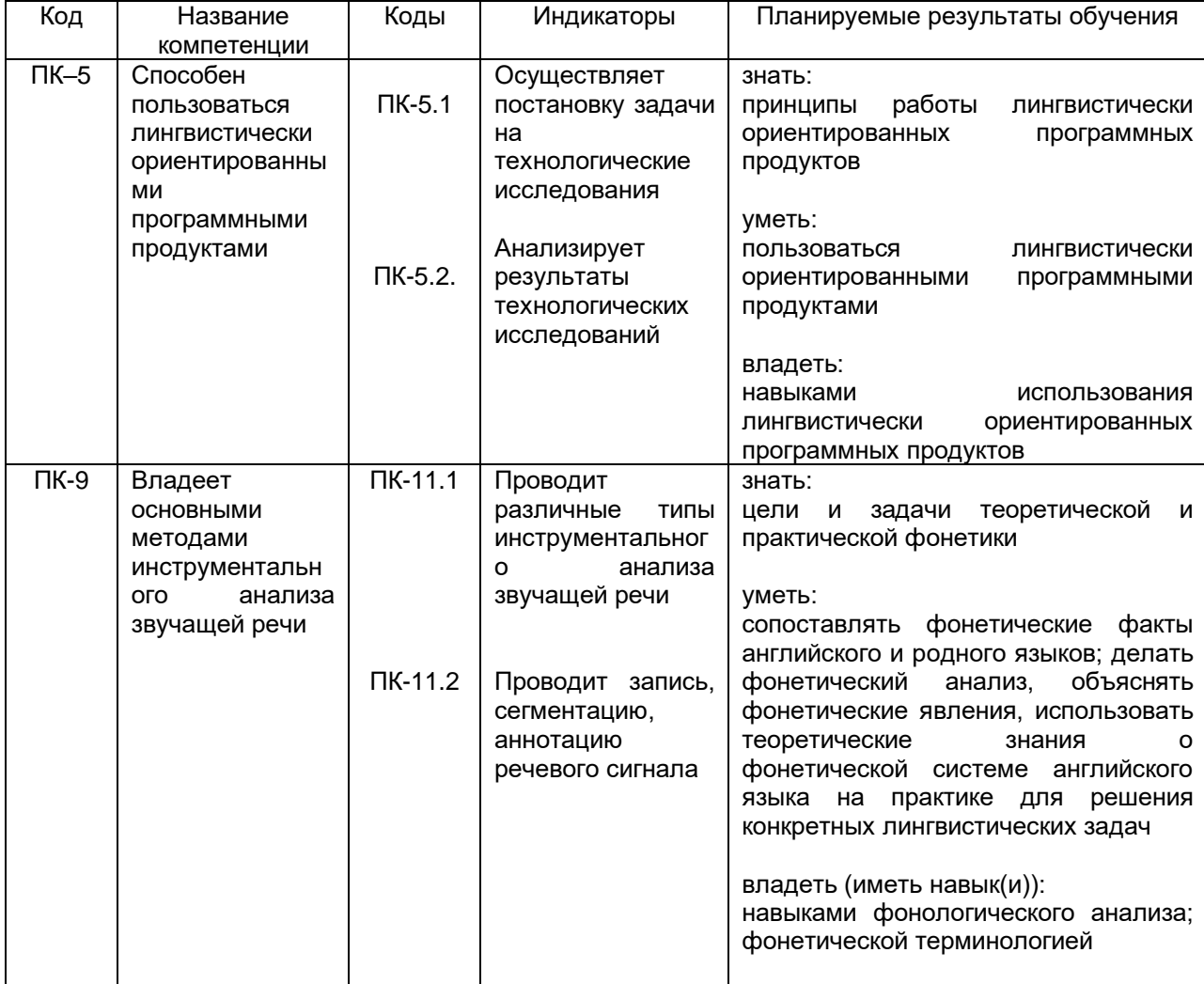

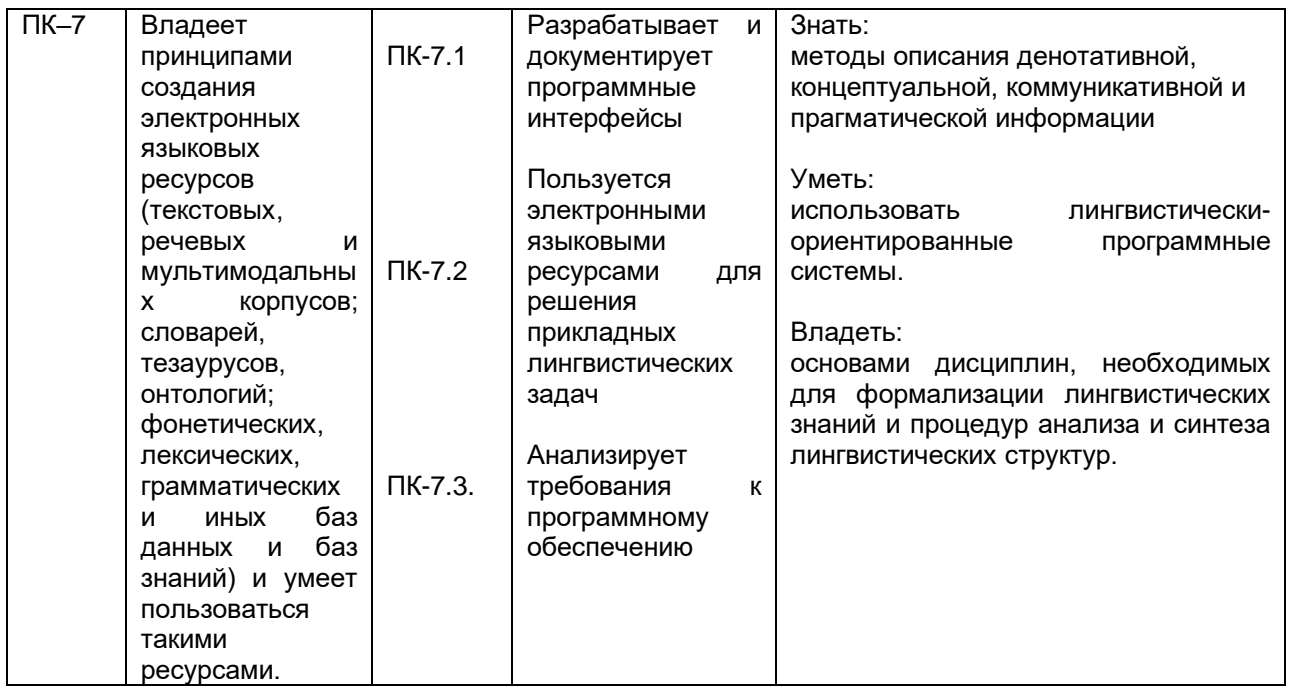

# **12. Объем дисциплины в зачетных единицах/часах в соответствии с учебным планом —** 3 ЗЕТ / 108 час.

# **Форма промежуточной аттестации** зачет.

# **13. Виды учебной работы:**

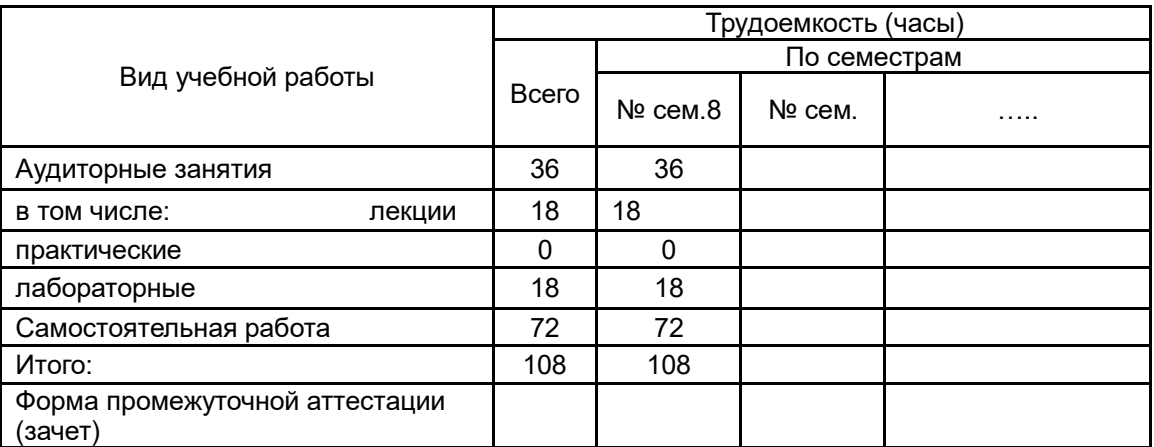

# **13.1Содержание дисциплины:**

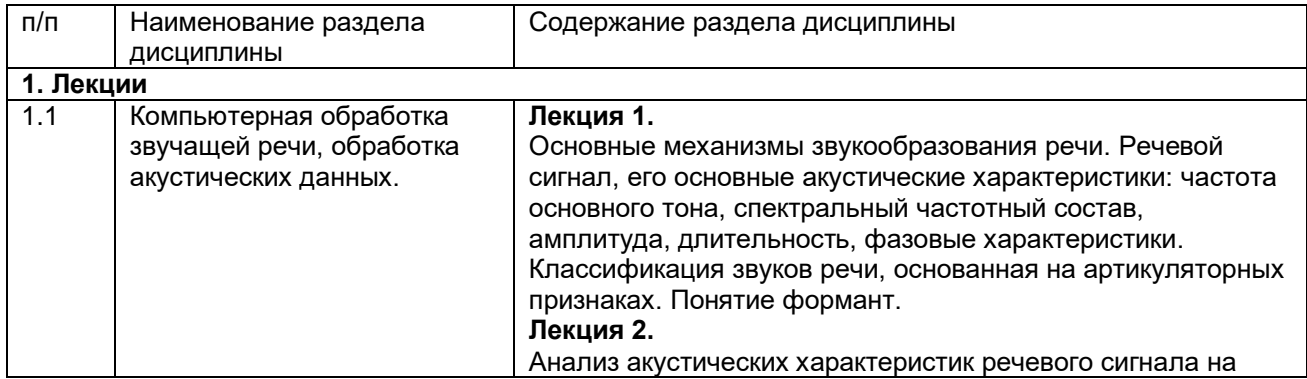

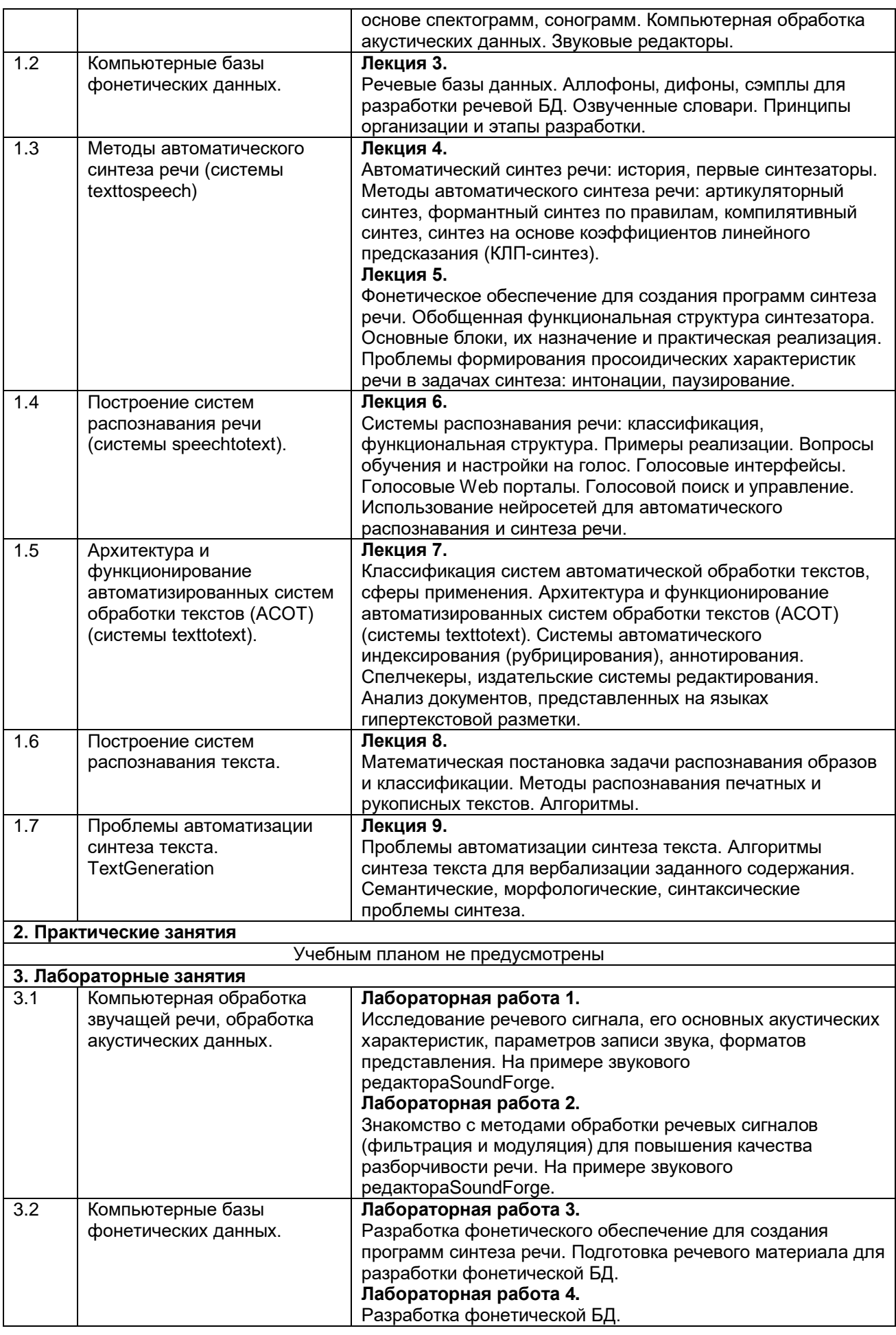

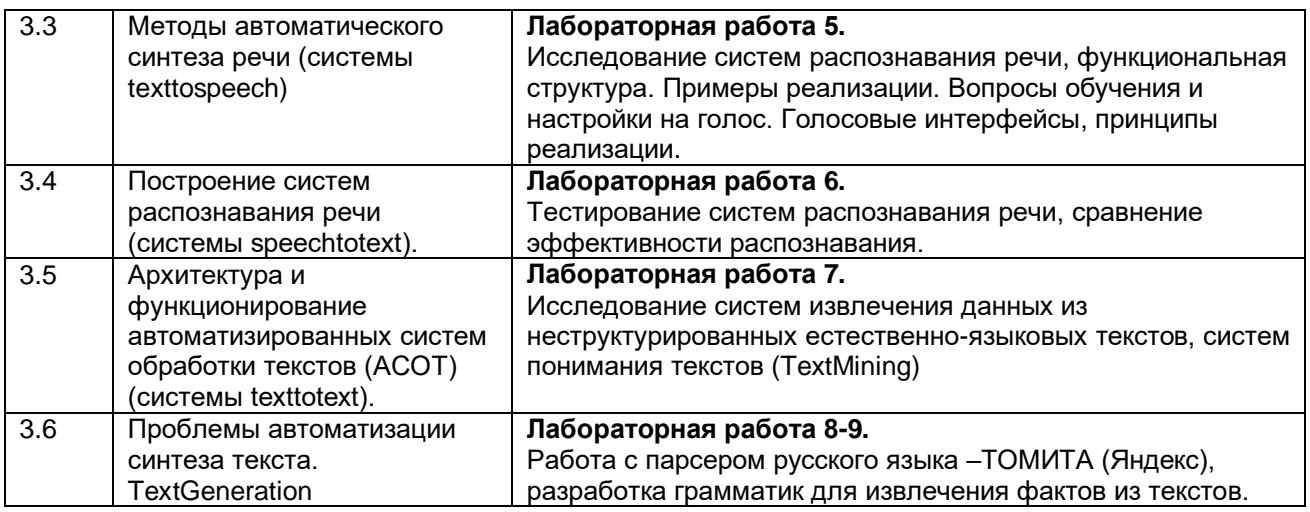

### **13.2 Темы (разделы) дисциплины и виды занятий:**

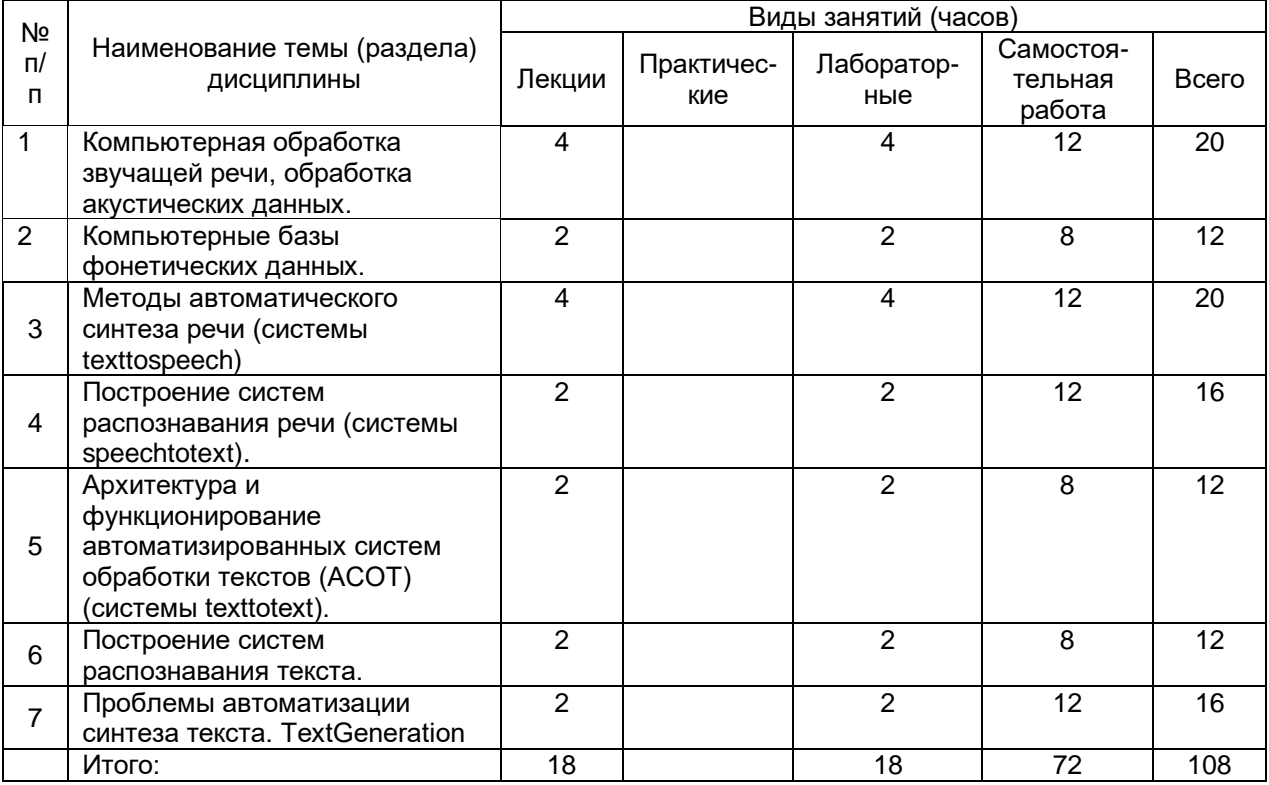

### **14. Методические указания для обучающихся по освоению дисциплины:**

1) При изучении дисциплины рекомендуется использовать следующие средства**:**

- рекомендуемую основную и дополнительную литературу;

- методические указания и пособия;
- контрольные задания для закрепления теоретического материала;

электронные версии учебников и методических указаний для выполнения лабораторно - практических работ (при необходимости материалы рассылаются по электронной почте).

2) Для максимального усвоения дисциплины рекомендуется проведение письменного опроса (тестирование, решение задач) студентов по материалам лекций и лабораторных работ. Подборка вопросов для тестирования осуществляется на основе изученного теоретического материала. Такой подход позволяет повысить мотивацию студентов при конспектировании лекционного материала.

3) При проведении лабораторных занятий обеспечивается максимальная степень соответствия с материалом лекционных занятий и осуществляется экспериментальная проверка методов, алгоритмов и технологий обработки информации, излагаемых в рамках лекций.

## **13. Перечень основной и дополнительной литературы, ресурсов Интернет, необходимых для освоения дисциплины:**

а) основная литература:

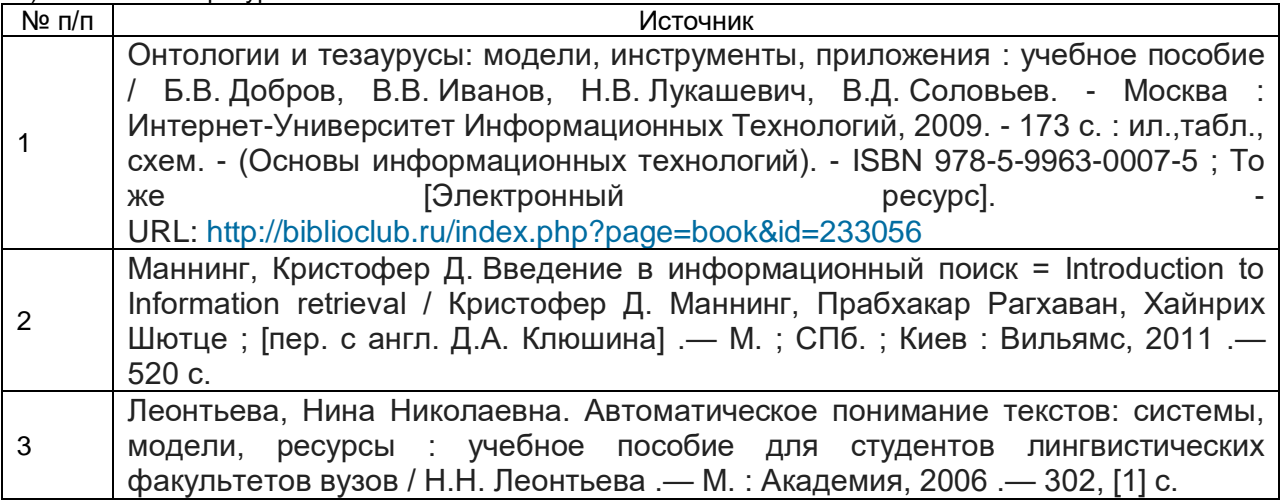

б) дополнительная литература:

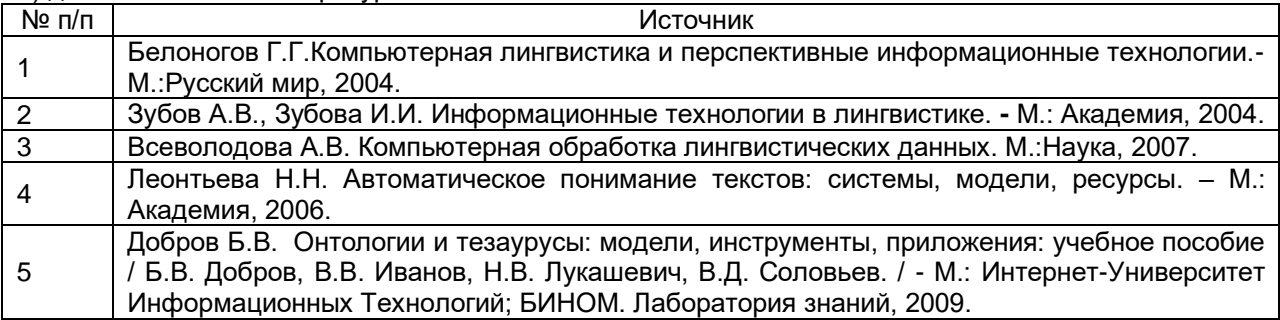

в)базы данных, информационно-справочные и поисковые системы**:**

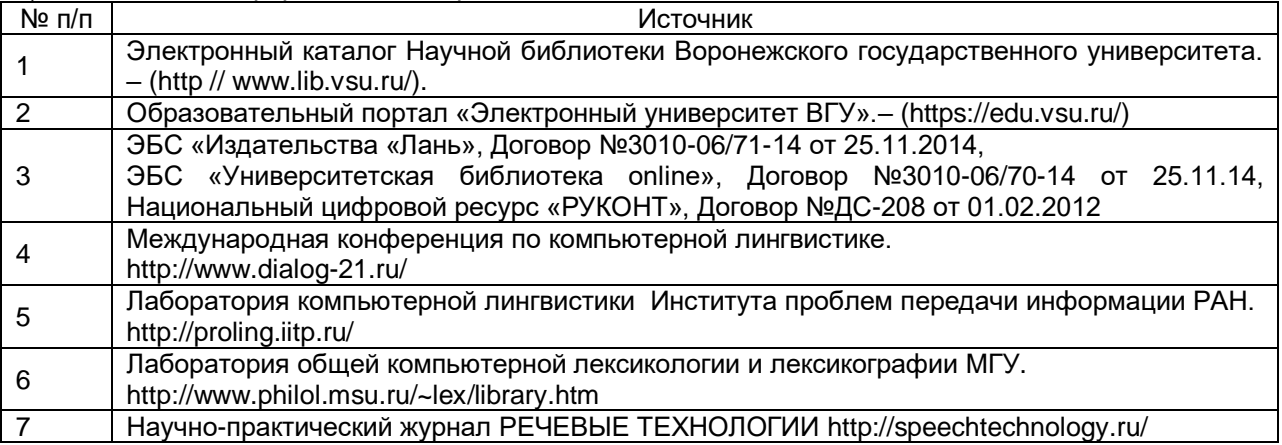

### **16. Перечень учебно-методического обеспечения для самостоятельной работы:**

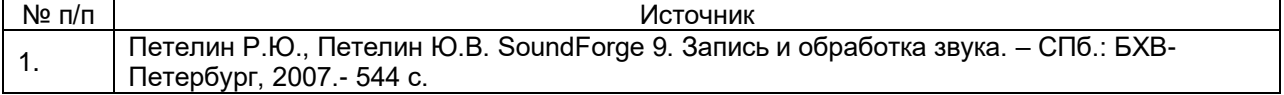

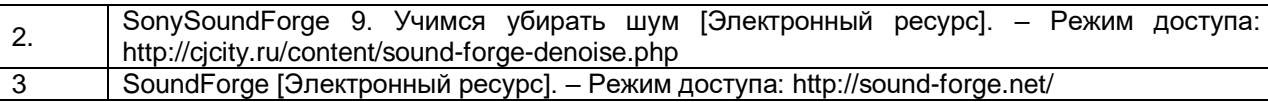

## **17. Образовательные технологии, используемые при реализации учебной дисциплины, включая дистанционные образовательные технологии (ДОТ), электронное обучение (ЭО), смешанное обучение):**

Для реализации учебного процесса используются:

1) ПО Microsoft в рамках подписок «Imagine»,ежегодные сублицензионные договоры № 56035/ВРН3739 и № 56036/ВРН3739 от 07.10.2016.

2) Звуковой редактор SoundForge (Свободно-распространяемое ПО)

3) Персер русского языка ТОМИТА (Свободно-распространяемое ПО)

4) Язык программирования Python,IDEPysharm.

4) ПОРедактор онтологий и фреймворк для построения баз знаний Protege. Свободно-распространяемое ПО.

## **18. Материально-техническое обеспечение дисциплины:**

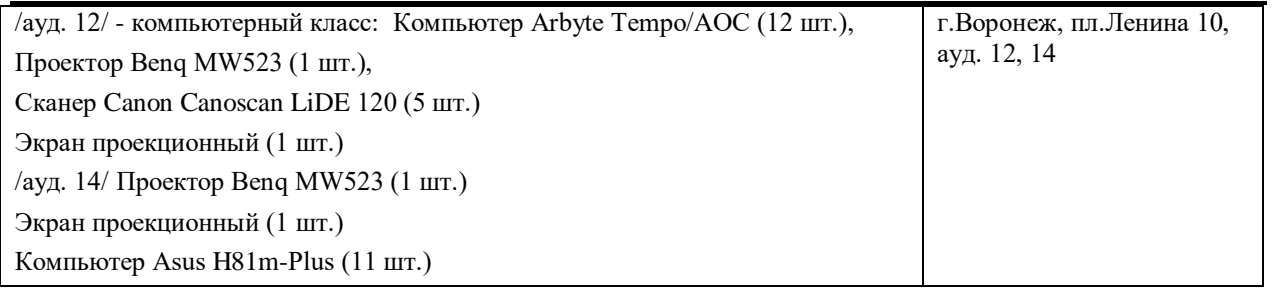

## **19. Оценочные средства для проведения текущей и промежуточной аттестаций**

### Порядок оценки освоения обучающимися учебного материала определяется содержанием следующих разделов дисциплины:

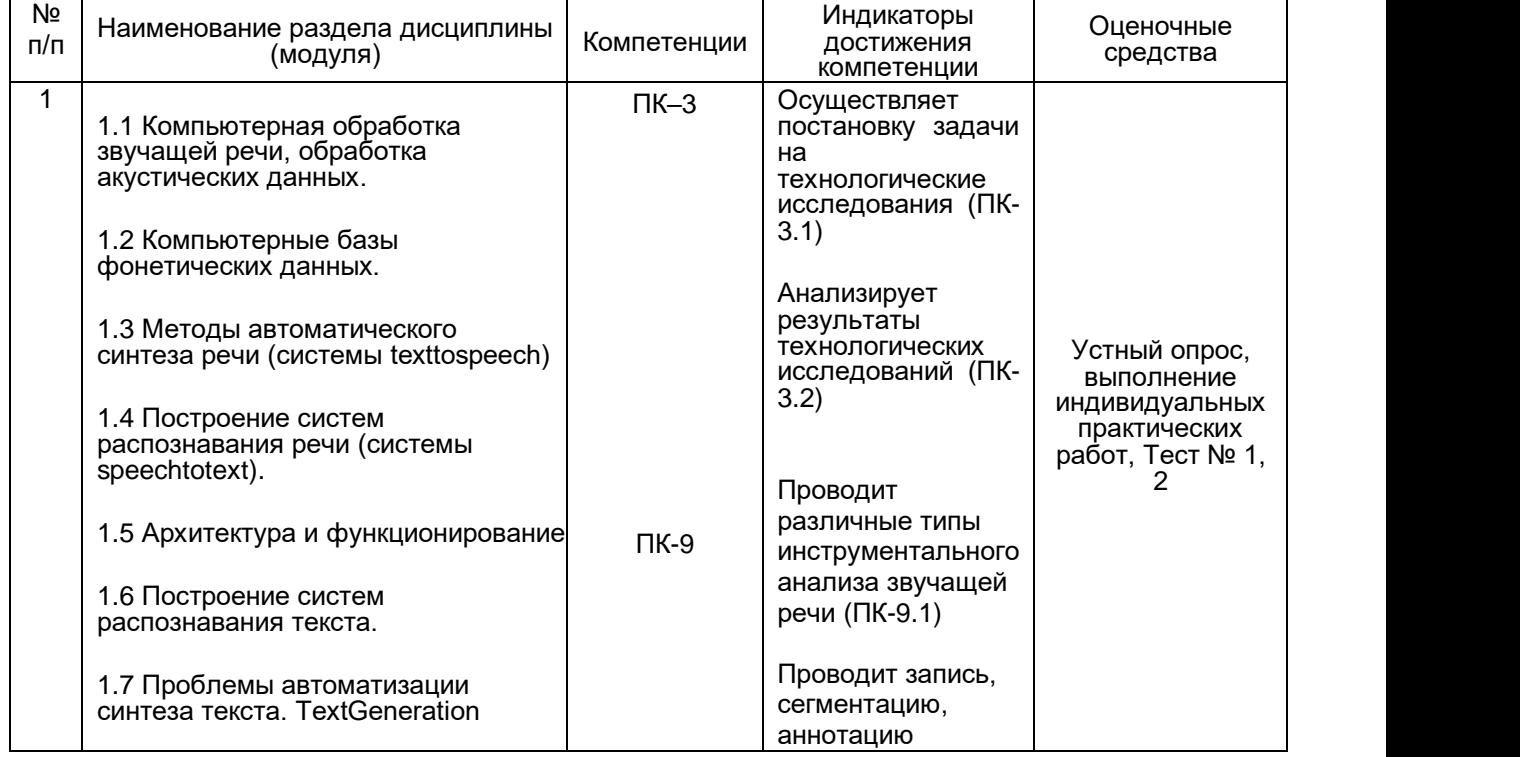

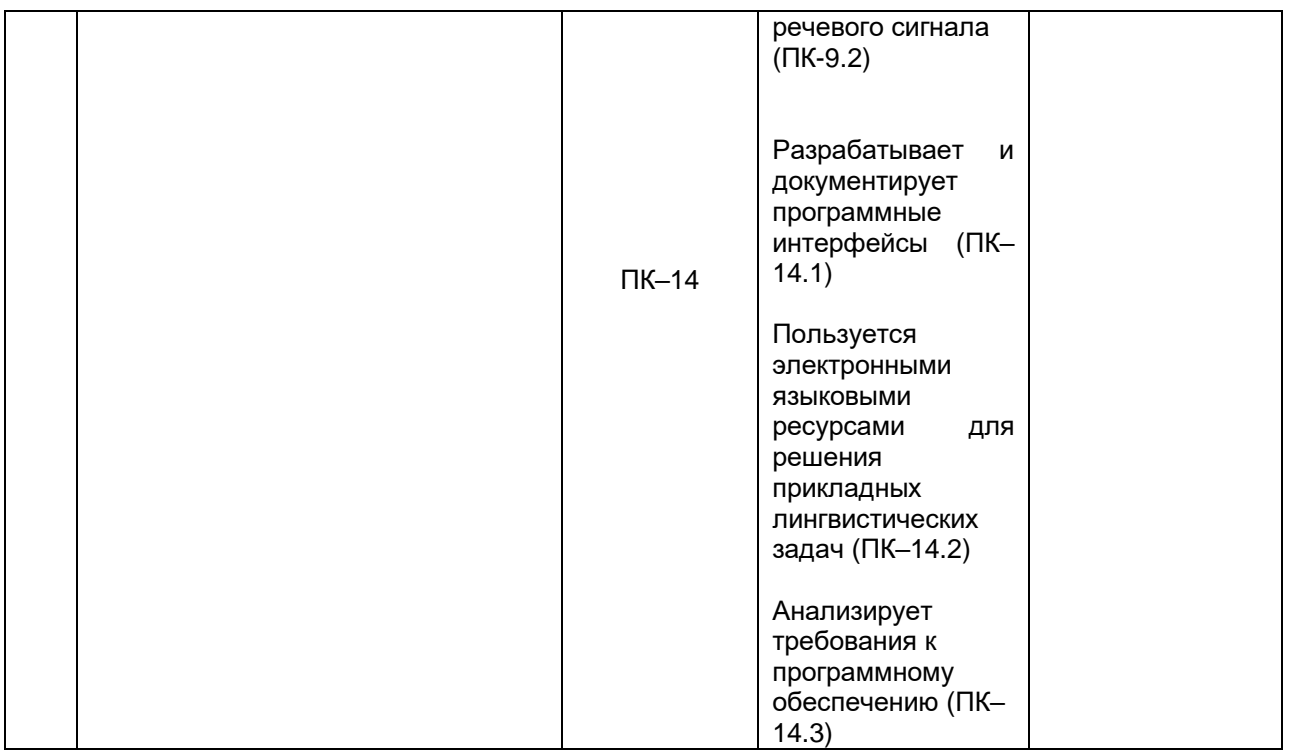

## **20 Типовые оценочные средства и методические материалы, определяющие процедуры оценивания**

### **20.1 Текущий контроль успеваемости**

Для оценивания результатов обучения на зачете используются следующие содержательные показатели (формулируется с учетом конкретных требований дисциплины):

1) знание теоретических основ учебного материала, основных определений, понятий и используемой терминологии;

2) умение проводить обоснование и представление основных теоретических и практических результатов (теорем, алгоритмов, методик) с использованием математических выкладок, блок-схем, структурных схем и стандартных описаний к ним;

3) умение связывать теорию с практикой, иллюстрировать ответ примерами, в том числе, собственными, умение выявлять и анализировать основные закономерности, полученные, в том числе, в ходе выполнения лабораторно-практических заданий;

4) умение обосновывать свои суждения и профессиональную позицию по излагаемому вопросу;

5) владение навыками программирования и экспериментирования в рамках выполняемых лабораторных заданий;

Различные комбинации перечисленных показателей определяют критерии оценивания результатов обучения (сформированности компетенций) на зачете:

- высокий (углубленный) уровень сформированности компетенций;
- повышенный (продвинутый) уровень сформированности компетенций;

пороговый (базовый) уровень сформированности компетенций.

Для оценивания результатов обучения на зачете используется – зачтено (выше порогового уровня), не зачтено (ниже порогового уровня) по результатам тестирования.

Соотношение показателей, критериев и шкалы оценивания результатов обучения на государственном экзамене представлено в следующей таблице.

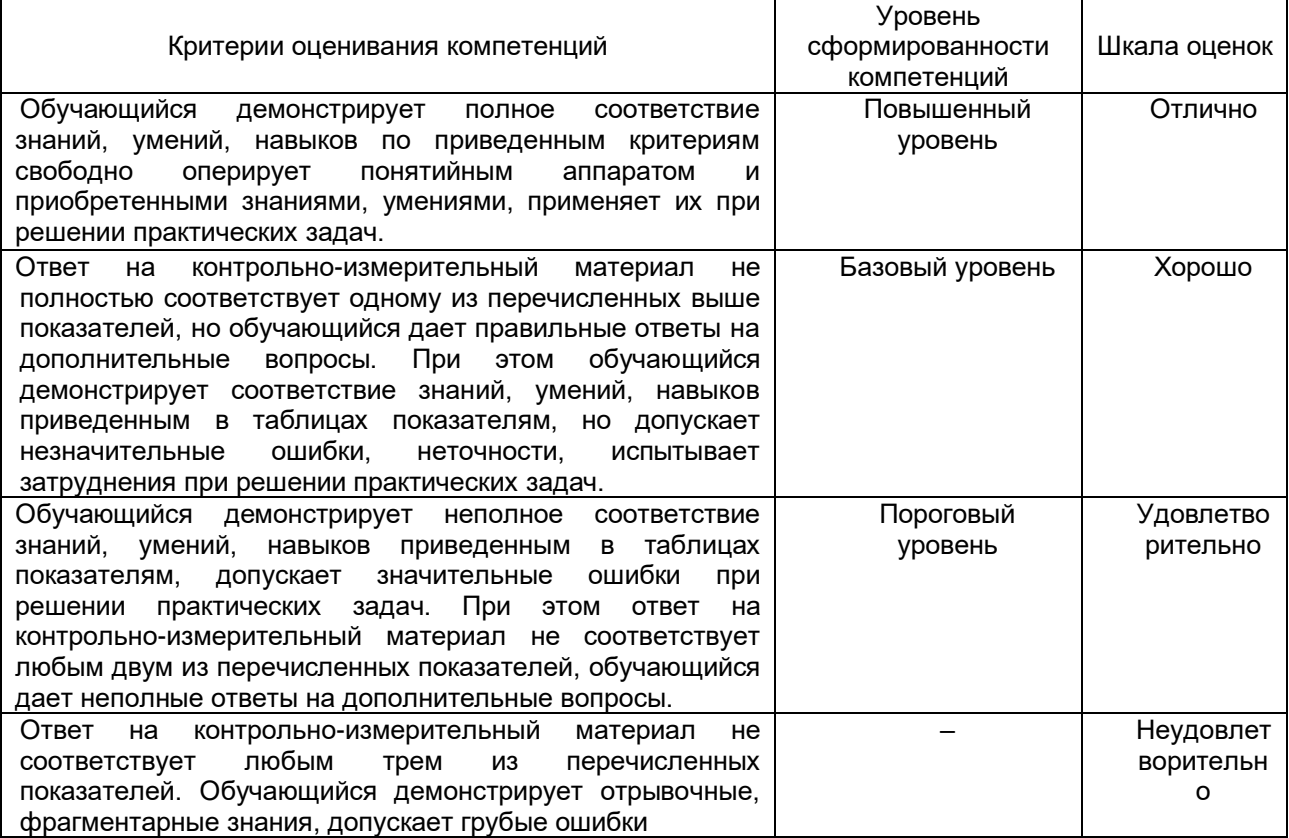

### **Критерии оценивания компетенций и шкала оценок**

# **Примерный перечень применяемых оценочных средств**

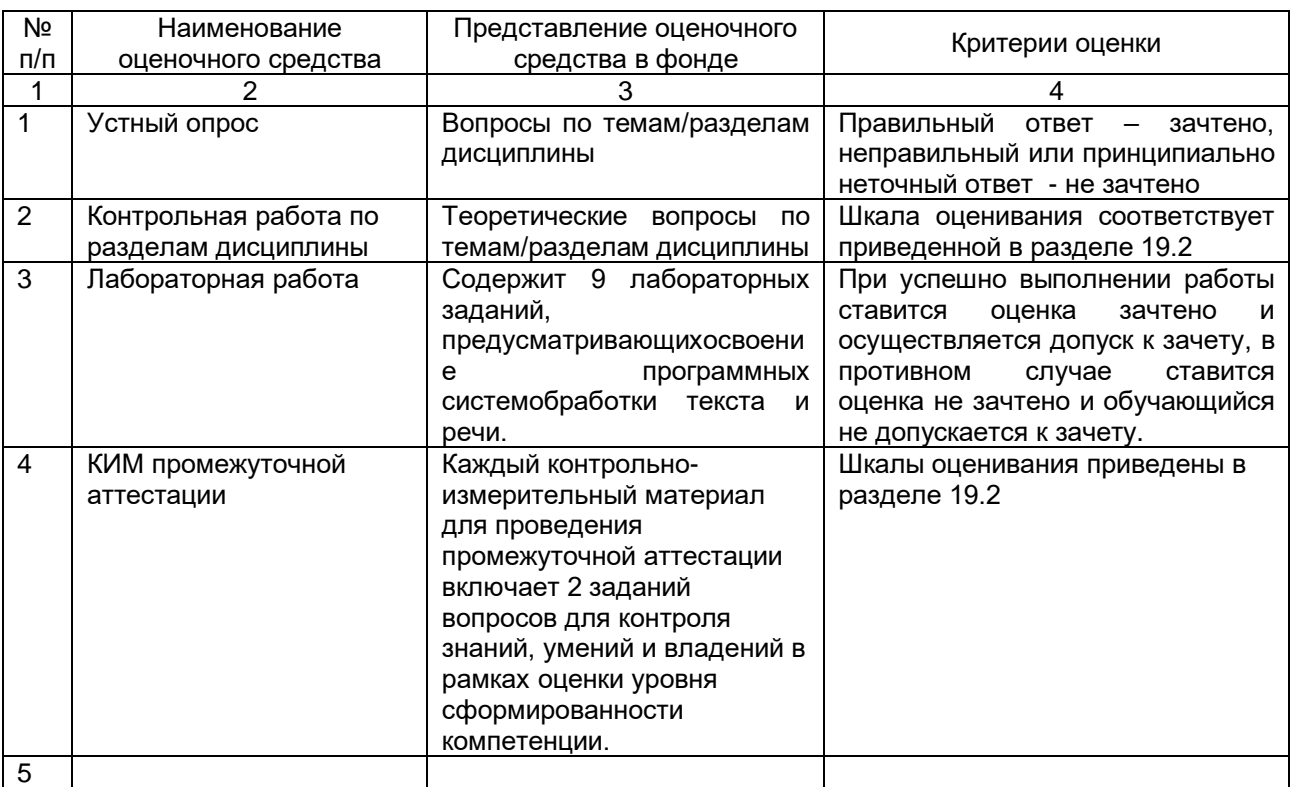

## **Примерный перечень вопросов к зачету**

- 1. Компьютерная лингвистика как междисциплинарная область.
- 2. Основные задачи, решаемые компьютерной лингвистикой. Направления исследований.
- 3. Проблемы моделирования естественного языка в компьютерной лингвистике: виды и особенности моделей.
- 4. Лингвистические ресурсы, используемые для обработки текста и речи.
- 5. Прикладные задачи компьютерной лингвистики.
- 6. Основные механизмы звукообразования речи. Речевой сигнал, его основные акустические характеристики: частота основного тона, спектральный частотный состав, амплитуда, длительность, фазовые характеристики.
- 7. Классификация звуков речи, основанная на артикуляторных признаках. Понятие формант. Анализ акустических характеристик речевого сигнала на основе спектограмм, сонограмм. Привести примеры компьютерных программ анализа звучащей речи.
- 8. Компьютерная обработка акустических данных. Звуковые редакторы: основные принципы работы. Примеры.
- 9. Компьютерные базы фонетических данных. Речевые базы данных. Озвученные словари. Принципы организации и этапы разработки.
- 10. Аллофонные и дифонные БД. Фонетическое обеспечение для создания программ синтеза речи.
- 11. Автоматический синтез речи: история, первые синтезаторы.
- 12. Методы автоматического синтеза речи: артикуляторный синтез, формантный синтез по правилам, компилятивный синтез, синтез на основе коэффициентов линейного предсказания (КЛП-синтез).
- 13. Обобщенная функциональная структура синтезатора. Основные блоки, их назначение и практическая реализация.
- 14. Проблемы формирования просоидических характеристик речи в задачах синтеза: интонации, паузирование.
- 15. Системы распознавания речи: классификация, функциональная структура. Примеры реализации.
- 16. Системы понимания речи, функциональная структура. Примеры реализации.
- 17. Компьютерное оборудование для обработки звучащей речи: АЦП, ЦАП, периферийное мультимедийное оборудование.
- 18. Автоматическая обработка текста как проблема компьютерной лингвистики. Классификация систем автоматической обработки текстов, сферы применения.
- 19. Архитектура автоматизированных систем обработки текстов (АСОТ). Лингвистический процессор: структура, функционирование.
- 20. Методы морфологического анализа, используемые в лингвистических процессорах. Морфологические словари.
- 21. Построение обобщенного синтаксического анализатора для АСОТ.
- 22. Варианты реализации семантического анализа для АСОТ.
- 23. Проблемы автоматизации синтеза текста. Алгоритмы синтеза текста для вербализации заданного содержания. Семантические, морфологические, синтаксические проблемы синтеза.
- 24. Автоматическое аннотирование и индексирование научно-технической документации. Автоматическое реферирование.
- 25. Проблемы автоматической обработки ошибок в печатных текстах. Автоматические корректоры.
- 26. Вероятностно-статистические характеристики текста, его элементов. Их применение в задачах лингвистики

### **Пример задания для выполнения лабораторной работы Лабораторная работа №2**

Знакомство с методами обработки речевых сигналов (фильтрация и модуляция) для повышения качества разборчивости речи. На примере звукового редактора SoundForge.

#### Теоретический материал

SoundForge — набор инструментов для редактирования цифровых аудиофайлов, подходящий как для любителей, так и профессионалов. SoundForge позволит получить полный контроль над процессом монтажа и мастеринга, производить запись, отладку и восстановление звука, записывать звуковые компакт-диски, кодировать и декодировать любые форматы аудио.

Основное назначение SoundForge 9.0 – редактирование цифрового звука. С помощью этой программы можно обрабатывать фонограммы или звуковые дорожки фильмов практически всеми существующими способами. К возможностям программы относятся:

- Первоначальная запись и оцифровка звука с различных источников микрофона, магнитофона, проигрывателя виниловых дисков и т. п. с заданным качеством. В результате появляется исходная, необработанная фонограмма.
- Монтаж фонограмм: удаление, вырезание и вставка, «склеивание» фрагментов.
- Наложение одних фонограмм на другие, целиком или частями, микширование.
- Исправление дефектов фонограммы: удаление или существенное снижение шума, щелчков, посторонних или нежелательных звуков в полуавтоматическом режиме.
- Точная «ручная» подчистка отдельных участков фонограммы.
- Частотная коррекция: изменение тембра, маскировка или подчеркивание отдельных частотных составляющих.
- Нормализация уровня (громкости), изменение динамического диапазона записей.
- Восстановление «срезанных» пиков искажений, возникающих при записи фонограмм с чрезмерно большим уровнем сигнала.
- Изменение продолжительности фонограмм или отдельных их фрагментов.
- Применение специальных эффектов: вибрато, реверберации, эха. Всего доступно более тридцати различных эффектов.

По умолчанию в главном окне программы SoundForge отображаются лишь некоторые панели инструментов.

- Строка меню как и в большинстве приложений Windows, эта панель находится под заголовком окна программы.
- Стандартная панель инструментов содержит кнопки для вызова наиболее общих и часто используемых действий: создания, открытия и сохранения файла, копирования, вырезки и вставки, отмены и повтора последних действий, а также выбора функций указателя мыши.
- Панель передачи очень напоминает пульт управления магнитофона или проигрывателя. Ее кнопки позволяют запустить воспроизведение и запись, остановить их, включить паузу, а также служат для «ускоренной перемотки» фонограммы.
- Рабочая область окна предназначена для размещения окон данных и других средств работы.
- Индикатор уровня показывает текущий уровень воспроизводимого сигнала в каждом из каналов. По умолчанию этот инструмент прикреплен к правому краю окна.
- Строка состояния здесь выводятся подсказки и комментарии к выполняемым действиям.

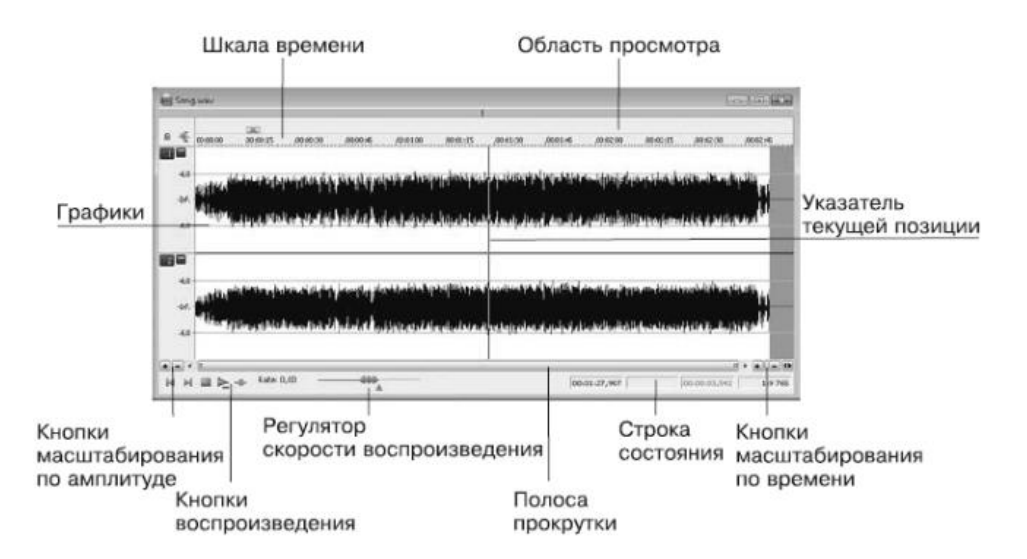

#### **Рис. 4. Окно данных**

В верхней части окна данных размещается Шкала времени, которая по умолчанию отградуирована в часах, минутах, секундах и тысячных долях секунды. Над шкалой времени находится полоса, на которой показываются значки установленных маркеров и областей, а также линия, отмечающая текущее положение, – область просмотра. В области просмотра всегда показывается весь файл, от начала и до конца, независимо от выбранного масштаба отображения графика. Большую часть окна занимают графики – изображения данных. Если открыта монофоническая (одноканальная) запись, то показывается один график; при стереофонической (двухканальной) записи графиков будет два. Верхний график изображает левый канал, нижний – правый. Расстояние от левого края графика до правого показывает длину файла.

Кроме прослушивания композиции, в окне данных можно устанавливать маркеры, выделять и создавать области, копировать их, вырезать и редактировать. Рассмотрим возможность создания маркеров.

Маркеры – это своеобразные флажки, метки, которые позволяют пометить на временной шкале точку редактирования. Например, маркерами можно помечать участки с плохим звучанием, чтобы впоследствии отредактировать их или удалить. Чтобы добавить маркер, нужно выполнить следующие действия.

- 1. Установить указатель текущей позиции в место, куда будет добавляться маркер.
- 2. Выполнить команду Специальные → Вставить маркер откроется окно «Вставить маркер/Область».
- 3. В поле ввода со счетчиком **Начало** указано значение времени, в котором находится указатель текущего положения и куда будет устанавливаться маркер. При необходимости значение данного поля можно изменить.
- 4. В поле ввода **Имя** ввести обозначение маркера, например **Первый маркер**, и нажать кнопку **OК** – данное окно закроется, а в окне данных на шкале времени появится маркер.

Удалить маркер можно, щелкнув на нем правой кнопкой мыши и выбрав в появившемся контекстном меню пункт **Удалить**.

Данные, отображаемые в области просмотра окна данных, можно масштабировать – уменьшать или увеличивать диаграмму, что позволит более детально рассматривать шумы, помехи и сделает работу более удобной.

В нижней части окна данных слева и справа от полосы прокрутки находятся две группы кнопок, на которых изображены знаки плюса и минуса. Правая группа кнопок позволяет увеличивать масштаб диаграммы горизонтально, корректируя значение времени. При нажатии кнопки **Увеличить масштабирование времени**, на которой изображен знак плюса, отображение данных увеличится и станет более детализированным.

Кнопка **Уменьшить масштабирование времени**, на которой изображен знак минуса, позволяет уменьшить отображение. При масштабировании времени значения линейки времени изменяются в сторону детализации. Индикатор разрешения **Коэффициент масштабирования** показывает текущую степень масштабирования в виде коэффициента. Степень масштабирования 1:1 дает наибольшую возможную детализацию диаграммы. По умолчанию степень масштабирования равна **1:4096**.

Рассмотрим такую команду редактирования, как подрезка. Это действие позволяет вырезать ненужные участки из фонограммы. Вырезанные участки можно удалять или перемещать в другие окна данных, создавая монтажи. Для редактирования нужно выполнить следующую последовательность действий.

1. Создать в окне данных выделенную область на участке, который нужно вырезать (рис. 2).

2. Увеличить выделенный участок, применив масштабирование, для чего следует нажать кнопку **Увеличить масштабирование времени.**

3. Выполнить команду меню **Правка → Вырезать** – выделенный фрагмент будет удален из окна данных и помещен в буфер обмена. Пока не выполнено новое сохранение в буфер обмена, можно вставить вырезанный фрагмент в новое окно данных или в новое положение в текущем окне данных. Если нужно удалить выделенный фрагмент без помещения его в буфер обмена, то следует выполнить команду **Правка → Удалить**. Если выполнить команду **Правка → Сократить/Обрезать**, то будет удалено все содержимое окна данных, кроме выделенного фрагмента.

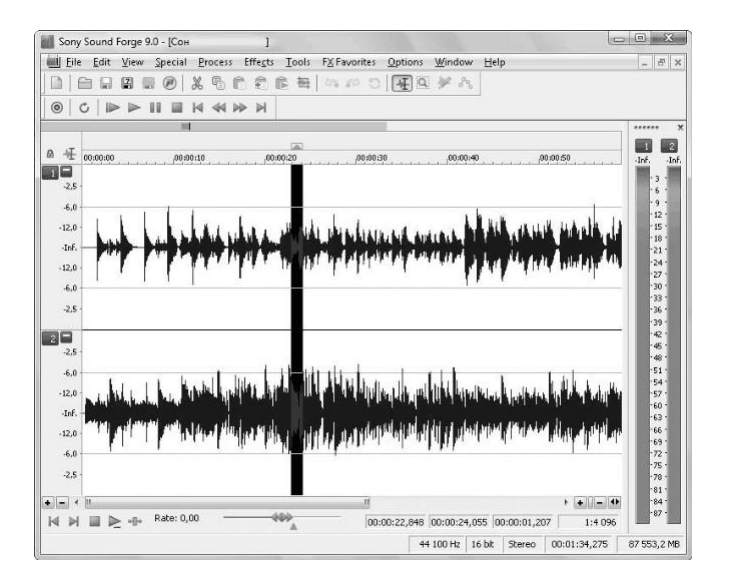

#### **Рис. 5. Выделение фрагмента для удаления**

Функция микширования позволяет сводить данные из буфера обмена и данные в открытом звуковом файле. Например, если требуется наложить одну композицию на другую, то можно использовать эту функцию. Для микширования данных необходимо выполнить следующие действия.

1. Выделить и скопировать в буфер данные, которые нужно микшировать.

2. В файле, в который предполагается вставить данные из буфера обмена, установить указатель текущей позиции в положение, куда требуется поместить данные из буфера обмена.

3. Выполнить команду **Правка → Специальная вставка → Микшировать** – откроется окно **«**Микшировать».

4. Установить требуемые значения громкостей с помощью ползунков **Громкость** и нажать кнопку **Просмотр**, чтобы проверить, не становится ли звук глухим. Данные ползунки регулируют соотношение громкостей данных из буфера обмена и из файла после микширования<sup>11</sup>.

5. Если звук все же приглушился, то следует установить флажок **Инвертироватьданные**только для одного из сигналов, но не для обоих сразу. Это приводит к инвертированию сигнала и поможет разрешить проблему.

6. Нажать кнопку **OК** – программа смикширует данные из буфера обмена и из файла в соответствии с выполненными установками.

Применение эффектов позволит придать звуковым композициям оригинальное звучание, сделать их объемными и расставить звуковые акценты. Для решения этой задачи в программе SoundForge 9.0 содержится обширный набор инструментов и эффектов, которые можно применить к звуковому фрагменту или всей композиции.

В программе доступно более 40 специальных эффектов и преобразователей звука.

Все эффекты можно разделить на группы.

- o Эффекты эха создают эффекты, добавляющие эхо.
- o Эффекты высоты тона создают эффекты звучания, основанные на изменении высоты тона.
- o Эффекты громкости создают эффекты на основе громкости, применяя амплитудную модуляцию, искажение, сжатие и др.
- o Эффекты реверберации эффекты, основанные на времени, дают ощущение пространства, позволяя имитировать звучание в концертном зале или закрытом помещении.

Общий алгоритм применения эффекта к звукам в программе SoundForge можно описать следующим образом.

- 1. Выделите звуковой файл или фрагмент файла.
- 2. Войдите в меню **Эффекты** и выберите в нем эффект, который нужно применить.

3. Настройте параметры эффекта по своему усмотрению или используйте заранее заданные установки из раскрывающегося списка **Предустановка**.

4. Прослушайте сделанные изменения, нажав кнопку **Просмотр**, и примените эффект.

Эффект **Простая задержка** позволяет применять базовые эффекты эха к звуковым фрагментам и композициям (Эффекты  $\rightarrow$  Задержка/Эхо  $\rightarrow$  Упрощенно).

Функция **Многоотводная задержка** позволяет создавать очень сложные эффекты эха за счет установки сразу нескольких задержек, подобно одновременной установке нескольких эффектов  $S$ imple (Эффекты  $\rightarrow$  Задержка/Эхо  $\rightarrow$  Мультисигнал).

К эффектам задержки, которые имеют разные настройки и дают различные варианты звучания, относятся также **Хор** и **Флэнджер/Вау-вау**. Программа содержит три различных эффекта, позволяющих изменять высоту тона аудиоданных разными способами: Отклонение высоты, Сдвиг высоты и **Вибрато**.

Эффект **Отклонение высоты** (Высота звука → Отклонение) позволяет изменять высоту тона аудиоданных на определенном периоде времени. Например, с помощью этого эффекта можно медленно повышать высоту тона от начала до конца записи.

Эффект **Сдвиг высоты** (Высота звука → Сдвиг) программы SoundForge может быть применен для изменения высоты тона без изменения длины аудиоданных, которое обычно сопровождает изменение тона.

SoundForge содержит также эффекты, которые основываются на изменении громкости. К ним относятся: Искажение, Пороговый шумоподавитель, Динамическое представление (Графическое, Многополосное), Огибающая, Интервал/Слияние и Амплитудная модуляция.

**Амплитудная модуляция** позволяет внести в звук такие эффекты, как тремоло на электрооргане. Тремоло (от итал. «дрожащий») обозначает специальный прием игры на музыкальных инструментах, заключающийся в многократном быстром повторении одного или нескольких звуков.

**Искажение** позволяет искажать звук, создавая неожиданные и яркие вкрапления в звучание, что может быть полезно, например, когда нужно добавить к звучанию голоса немного хрипоты.

**Интервал/Слияние** добавляет к записи фрагменты данных или обрезает их, позволяя генерировать эффекты тремоло, трели и заикания. Фрагменты данных, применяемые к записи или удаляемые из нее, настолько малы, что не разрушают запись, а приводят к появлению интересных звуков.

**Пороговый шумоподавитель** - тип эффекта, в котором используется цифровой шлюз сигнала для удаления части звуковых данных, например, если необходимо сделать промежутки между звуковыми паузами в композиции тихими и бесшумными.

Еще один эффект программы SoundForge – **реверберация**. Это особая форма эффекта затухания, добавляющую сложную последовательность очень коротких эффектов эха, имитирующих искусственную среду, то есть реверберация – это результат взаимодействия звука с помещением. Используя данный эффект, можно имитировать звучание аудиоданных в различных средах, например в концертном зале или пустой комнате. SoundForge содержит два эффекта реверберации: **Реверберация** и **Аккустическое зеркало**.

#### Задание

Смонтировать аудиозапись из двух медиафайлов с применением функции микширования, обработки звуковых дорожек и дополнительных звуковых эффектов.

#### Порядок выполнения

- 1. Загрузить медиафайл №1 в проект.
- 2. Используя маркеры/области выделения выделить ряд отрезков аудиозаписи для их последующего удаления.
- 3. Удалить выделенные отрезки.
- 4. Загрузить медиафайл №2 в проект.
- 5. Выделить в загруженном медиафайле отрезок, который впоследствии будет вставлен в медиафайл №1.
- 6. Скопировать выделенный отрезок аудиозаписи.
- 7. Вернуться к исходному файлу №1 и вставить отрезок аудиозаписи, скопированный из другого файла.
- 8. Повторить пункты 5-6 с целью последующего применения функции микширования.
- 9. Используя функцию микширования, наложите фрагмент одной композиции на другой.
- 10. Применить обработку аудиозаписи: команды постепенного изменения уровня сигнала (увеличить и уменьшить) для начала и конца записи.
- 11. Применить 2 дополнительных эффекта к получившейся аудиозаписи.
- 12. Сохранить получившийся аудиофайл и показать его преподавателю.
- 13. Подготовить отчет о выполнении лабораторной работы, используя «Документы Google». Открыть доступ к отчету преподавателю (с правами редактора).

#### **Литература:**

- 1. Загуменнов А.П. Компьютерная обработка звука. М.: ДМК, 1999. 382 с. ил.
- 2. Квинт И. Видеосамоучитель. SoundForge 9. СПб.: Издательский дом «Питер», 2009. 176 с.
- 3. Кузнецов И. Создание фильма на компьютере. Технология и творчество / И. Кузнецов, В. Познин. – СПб.: Издательский дом «Питер», 2005. – 269 с. ил.
- 4. Левин А.Ш. Самоучитель компьютерной графики и звука. 2-е изд.– СПб.: Издательский дом «Питер», 2006. – 640 с.
- 5. Петелин Р.Ю., Петелин Ю.В. SoundForge 9. Запись и обработка звука. СПб.: БХВ-Петербург, 2007.- 544 с.
- 6. Multimedia: звук для гуманитариев: обучающий видеокурс / Д. М. Баренбойм [Электронный ресурс] – М.: Новый диск, 2006. – Электрон. опт. диски (CD-ROM).
- 7. SonySoundForge 9. Режем на части [Электронный ресурс]. Режим доступа: http://cjcity.ru/news/content/sony-sound-forge-9-cut.php (Дата обращения: 09.11.2011)
- 8. SonySoundForge 9. Учимся убирать шум [Электронный ресурс]. Режим доступа: http://cjcity.ru/content/sound-forge-denoise.php (Дата обращения: 09.11.2011)
- 9. SoundForge [Электронный ресурс]. Режим доступа: http://sound-forge.net/ (Дата обращения: 09.11.2011)

#### **Пример контрольно-измерительного материала**

### УТВЕРЖДАЮ

Заведующий кафедрой технологий обработки и защиты информации

\_\_\_\_\_\_\_\_\_\_ А.А. Сирота  $\_\_$ . 2017

Направление подготовки / специальность

45.03.03 Фундаментальная и прикладная лингвистика

Дисциплина Б1.Б.28 Технологии обработки текста и звучащей речи

Форма обучения Очное

Вид контроля Зачет

Вид аттестации Промежуточная

### **Контрольно-измерительный материал № 1**

- 1. . Проблемы автоматизации синтеза текста. Алгоритмы синтеза текста для вербализации заданного содержания. Семантические, морфологические, синтаксические проблемы синтеза.
- 2. Проблемы формирования просоидических характеристик речи в задачах синтеза: интонации, паузирование.

Преподаватель \_\_\_\_\_\_\_\_\_\_ В.В.Гаршина

### **Методические материалы, определяющие процедуры оценивания знаний, умений, навыков и (или) опыта деятельности, характеризующих этапы формирования компетенций**

Оценка знаний, умений и навыков, характеризующая этапы формирования компетенций в рамках изучения дисциплины осуществляется в ходе текущей и промежуточной аттестаций.

Текущая аттестация проводится в соответствии с Положением о текущей аттестации обучающихся по программам высшего образования Воронежского

государственного университета.Текущая аттестация проводится в формах устного опроса (индивидуальный опрос, фронтальная беседа) и письменных работ (контрольные, лабораторные работы). При оценивании могут использоваться количественные или качественные шкалы оценок.

**Промежуточная аттестация может включать в себя теоретические вопросы, позволяющие оценить уровень полученных знаний и/или практическое (ие) задание(я), позволяющее (ие) оценить степень сформированности умений и навыков.**

При оценивании используется количественная шкала. Критерии оценивания приведены выше в таблице раздела 19.2.

Задания разделов рекомендуются к использованию при проведении диагностических работ с целью оценки остаточных знаний по результатам освоения данной дисциплин.